# **Logging books & minutes simultaneously in** beanstack

**From the home page, open the menu used to log reading:**

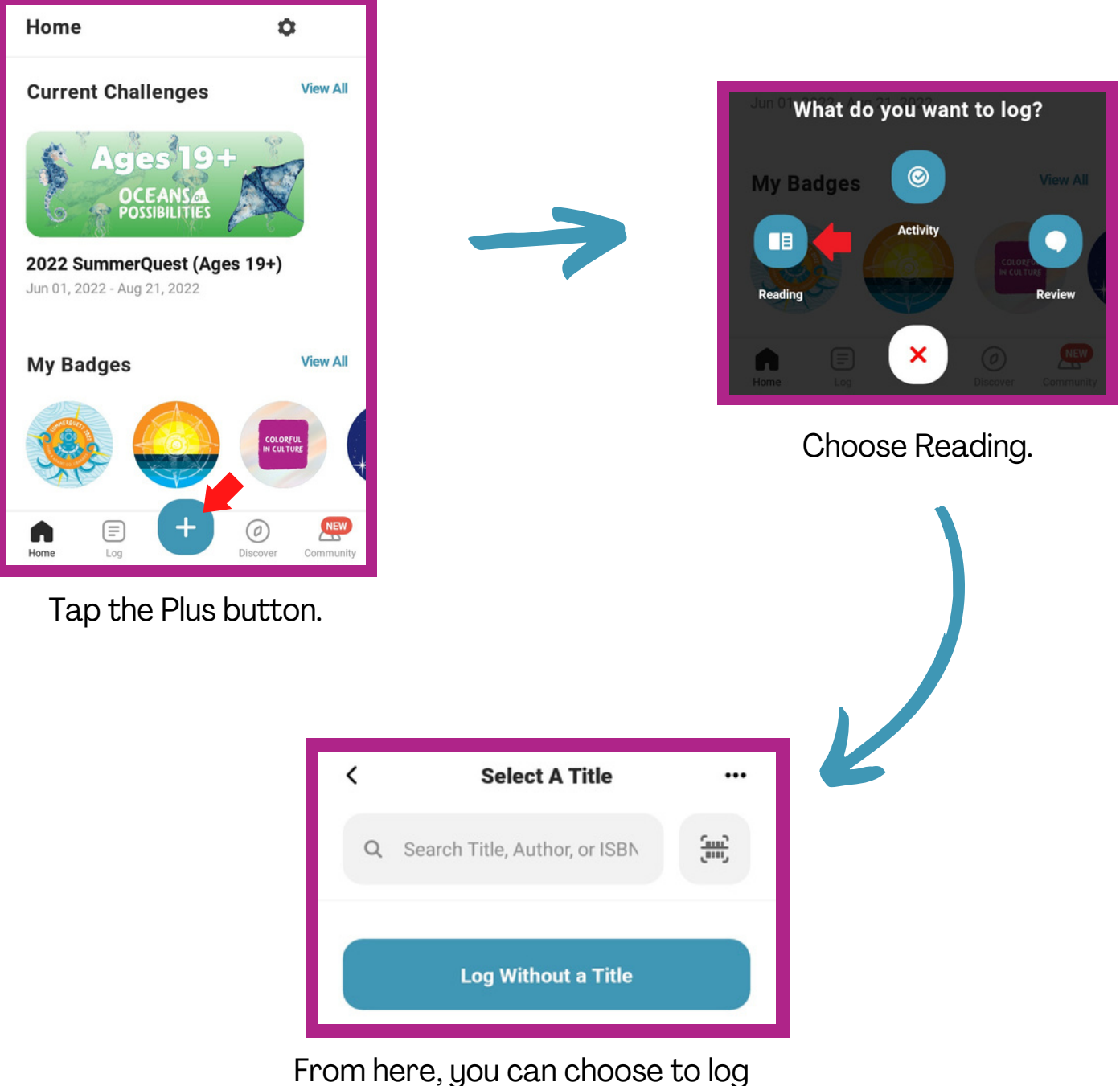

reading either with or without a title.

## **Continued on the back!**

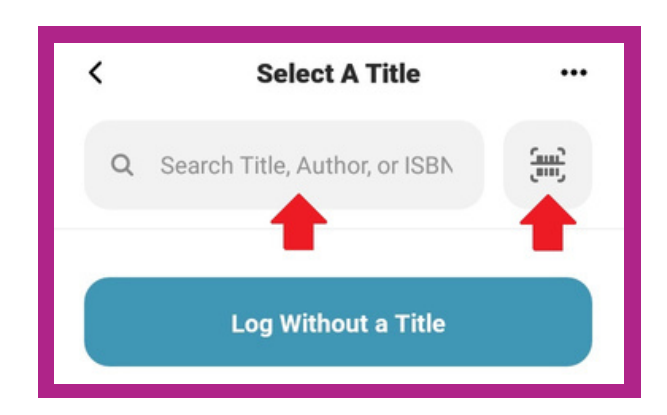

You can find the title either by using a search **OR** by scanning the ISBN.

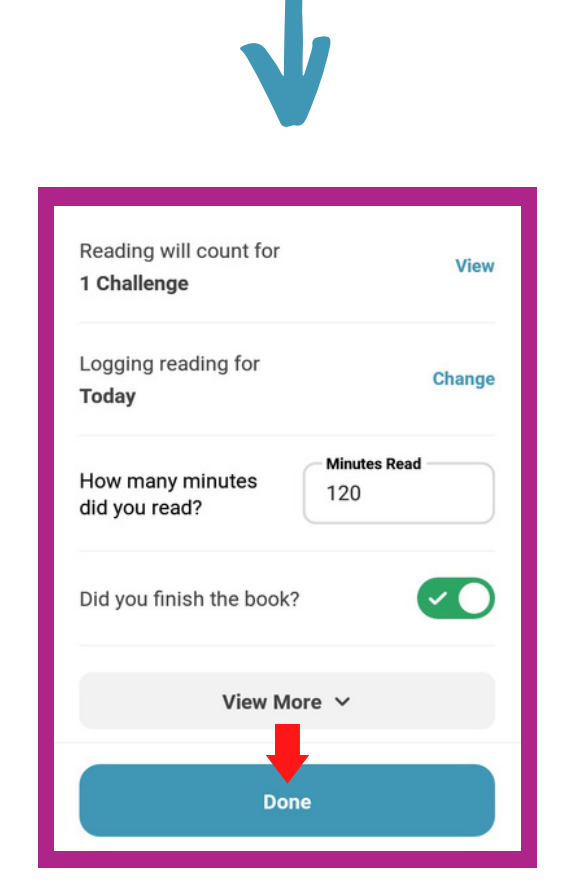

Enter the number of minutes read **AND** select that the book was finished. Tap Done.

#### **To log reading with a title: To log reading without a title:**

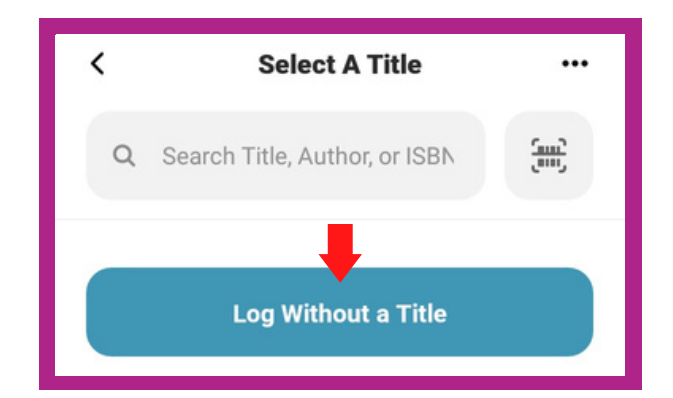

### Tap the Log Without a Title button.

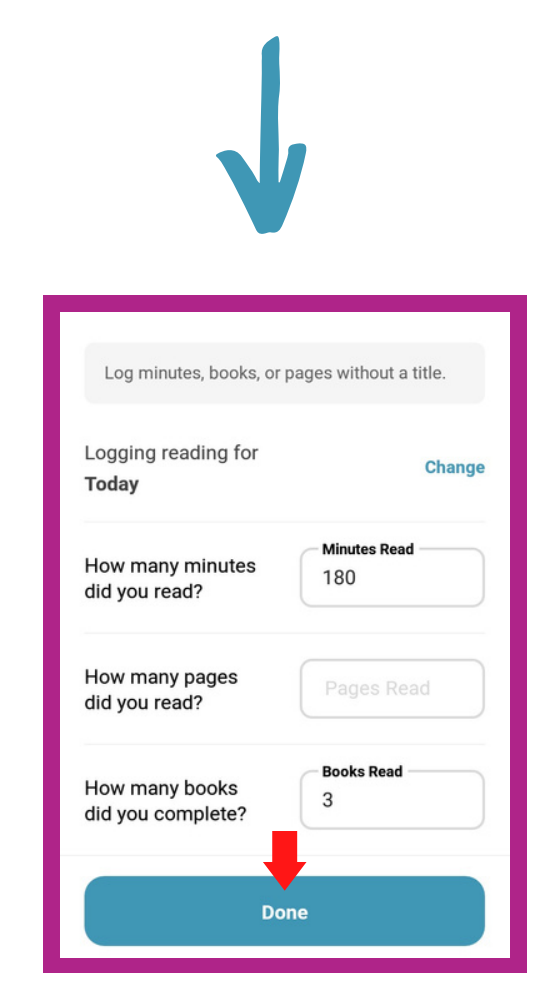

Fill in the number of minutes read **AND** books completed. The pages field can be left blank. Tap Done.

## **Quick Log As Complete**

**Use this for books that already have logged minutes:**

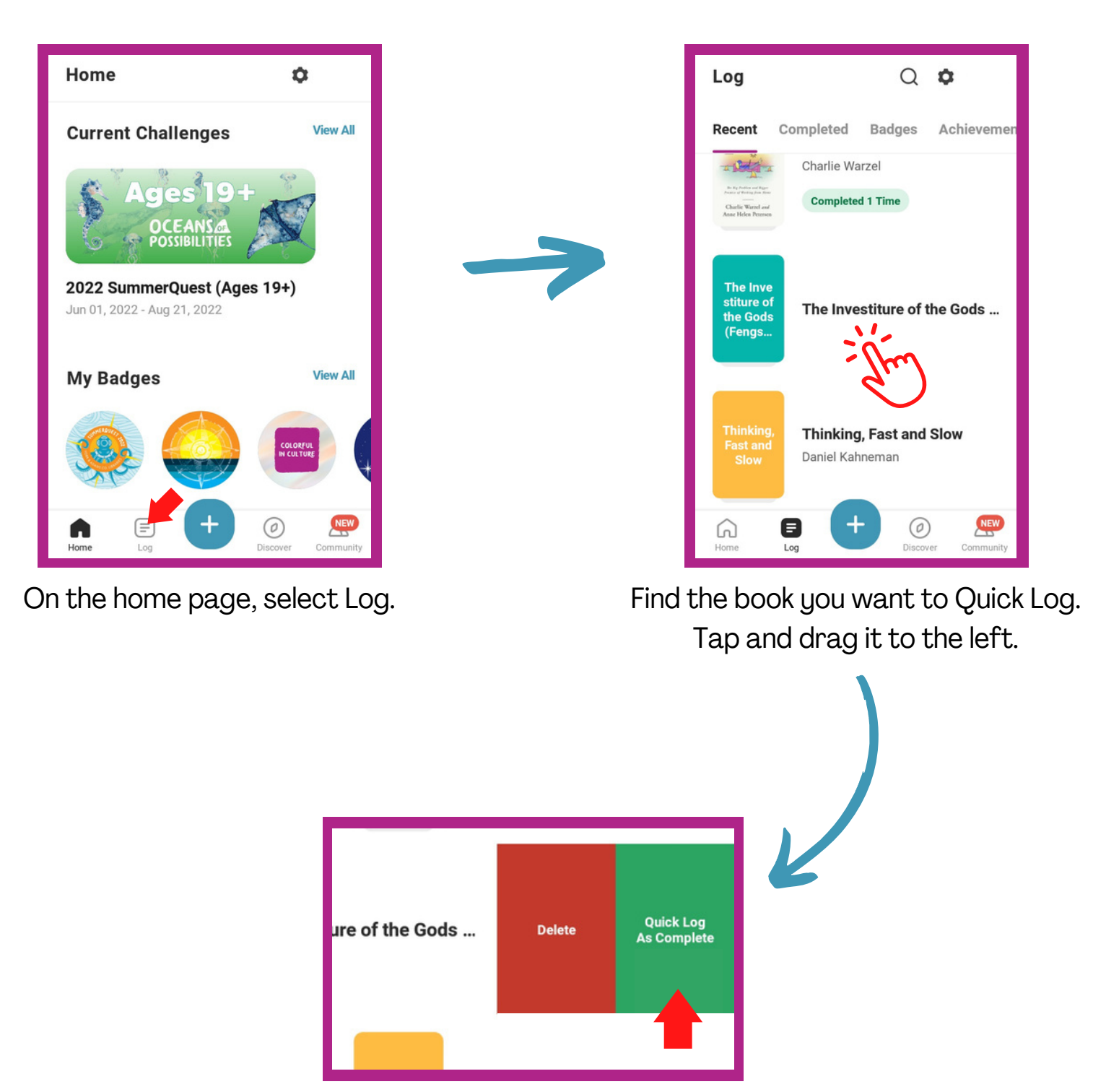

Tap Quick Log As Complete.

**Important: Quick Log As Complete only adds to the number of books read; it does not add to minutes read!**